# CSUN Fall 2021 Class Build Instructions

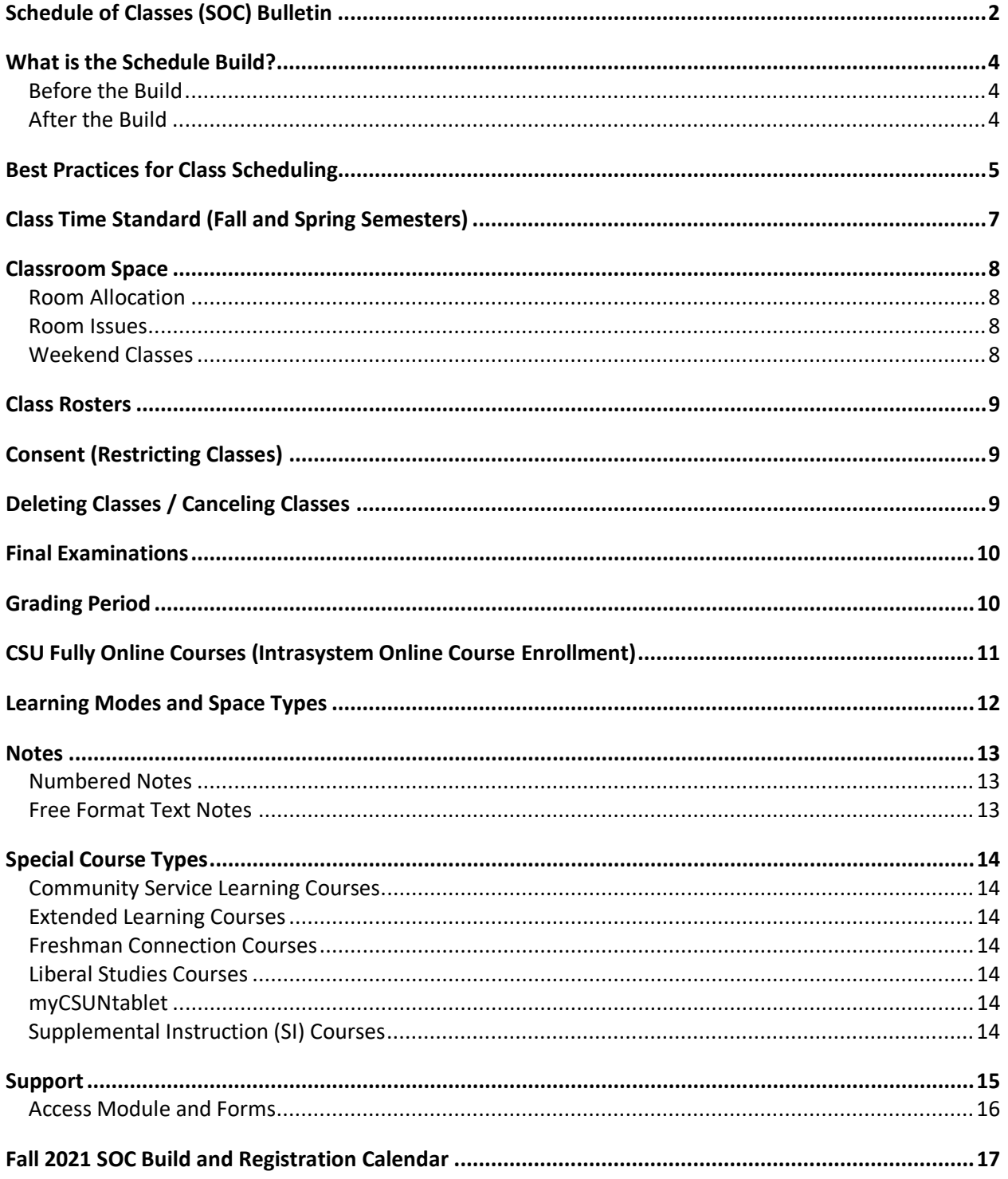

### *News & Updates*

### <span id="page-1-0"></span>**Updates**

- 1. The current list of **Common Numbered Notes That All Colleges May Use** is now published on the [Self-Paced SOC Guides website](https://www.csun.edu/admissions-records/soc-guides) under "Before You Begin."
- 2. **Learning Mode:** Effective Summer 2015, the Chancellor's office requires all CSUs to track the mode of instruction of their classes in order to identify the learning mode of courses more distinctly.

**Definition: Learning Mode** - A two-character code that, for a given course offering, identifies the instructor/ enrolled students environment as either live instructor with physically present students ("Face-to-Face" mode) or prescheduled (days/hours) remote broadcast of instruction ("Synchronous" mode) or web delivered instruction available to students 24/7 ("Asynchronous" mode). Campus reported Learning Mode and Space Type codes allow for a quantitative assessment of the extent to which the use of available remote instructional technology reduces the need for traditional lecture and laboratory SFDB space (From the CO APDB Reference Manual 05/20/2015).

- a. **01**: FOA/AB386
- b. **02**: FOS
- c. **03**: COA
- d. **04**: COS
- e. **05**: OH
- f. **06**: OH
- g. **09**: Default
- h. **10**: FOI
- i. **11**: COI

View the Brief Sheet: [Learning Modes, a Supplement to APDB Class Scheduling Instruction](https://www.csun.edu/sites/default/files/apdb.pdf) 

### **Experimental or Selected Topics Courses**

**New or Previously Offered Experimental Topics Courses** must be approved by the undergraduate Educational Policies Committee (EPC) or the Graduate Studies Committee (GSC) prior to scheduling the course. Consult your associate dean regarding Fall 2021 Experimental and Selected Topics Course deadlines. The associate dean and college SOLAR coordinator are notified once Experimental Topics and new Selected Topics Courses can be added to the Schedule of Classes.

**Cannot Schedule a Course** – If the course is not in the SOC or Schedule New Course component, then check the Course Catalog. The course is either inactive or an experimental course that is valid only for one semester. Contact the appropriate catalog office (undergrad/grad) for help.

### **Degree Progress Report/Planner & Registration Planner**

Courses that students have planned in the Degree Progress Report/Planner are now available for import into Registration Planner. See instructions in the How To Guide at [www.csun.edu/current](http://www.csun.edu/current-students/registration-planner-features#import)[students/registration-planner-features#import](http://www.csun.edu/current-students/registration-planner-features#import) 

### **Registration Planner**

The Registration Planner in myNorthridge Portal is a tool that helps students easily create a preferred schedule based on the options they select. Students select the courses they want in Registration Planner and define the times when they cannot attend class. The tool then generates every possible schedule based on the existing Schedule of Classes.

- A new feature allows students to [Validate enrollment requirements](https://www.csun.edu/current-students/registration-planner-features#validate) (course pre- and corequisites, unit load, etc.)
- The University can use Registration Planner data to gauge course demand.
- Registration Planner How To Guides: [www.csun.edu/current-students/registration-planner](http://www.csun.edu/current-students/registration-planner)

### **Registration Highlights**

- 1. In Fall 2021, first-time freshmen (FTF) can enroll with their advisors starting with Early Registration on April 5, 2021.
- 2. **Maximum Enrollment Limits** Students in good standing can enroll in a maximum of 17 units starting with Early Registration. Graduating seniors may enroll in 19 units. Previously disqualified students are limited to 13 units.

→ Unit limits are subject to change. For updates and exceptions, see [www.csun.edu/process](http://www.csun.edu/process-repository/maximum-unit-load)[repository/maximum-unit-load](http://www.csun.edu/process-repository/maximum-unit-load) 

3. **Repeating Courses** is permitted starting July 6, 2021.

### **Standard Class Time Chart**

The Class Time Standard chart in these build instructions was revised a while ago to eliminate confusion as to which courses are allowed to have break time and for how long. Each section of the chart includes information for every meeting frequency for 3-CCU courses. The chart is based on a 16-week semester.

### <span id="page-3-0"></span>**What is the Schedule Build?**

The process of scheduling classes is called the "Schedule Build" (the build). Chairs begin planning and scheduling their classes approximately 5 to 7 months prior to the start of registration.

View SOC requirements, tutorials, definitions of terms, and SOLAR brief sheets using the "Self-Paced SOC Guides" at [https://www.csun.edu/admissions-records/soc-guides.](https://www.csun.edu/admissions-records/soc-guides) SOC training with your College SOLAR coordinator is highly recommended for new users as we work on creating a new training workshop with the SOC administrator.

### <span id="page-3-1"></span>**Before the Build**

- **SOC Access**—Staff responsible for scheduling classes must have access to the Student Administration (SA) Module in SOLAR. Your College SOLAR coordinator will request access for new users.
- **Term Roll**—Two weeks after Census, 80% of class data is rolled to the next like term (fall-to-fall or spring-to-spring) to create a tentative schedule published on Class Search.
- **Build Instructions**—This document provides term-specific class scheduling requirements, such as business process changes, a comprehensive calendar, and a contact list for help. The instructions are sent to the chair and their college SOLAR coordinator for distribution to department scheduling staff one week before the class schedule build begins.
- **Build Dates**—After term roll, chairs work with their department coordinators to produce a schedule for their dean's final approval before registration begins.

Note these important dates:

- Build begins .................................................................................................................October 26, 2020
- Publish Fall 2021 tentative courses on Class Search .............................October 27
- **Chair's Build/Review period** .........................................................................Oct 26, 2020-Jan 21, 2021
- **Chair's Final Reconciliation** ............................................................................January 22- February 4
- **Dean's Final Review period** ............................................................................February 5-March 4
- Audit results are reported to the colleges beginning.............................March 5
- Rooms Revert to University control ...............................................................March 12
- Open Lecture Room Inventory available (table/chair count)............ August TBD

### <span id="page-3-2"></span>**After the Build**

- During the **Chair's Build/Review period** (**October 26, 2020-January 21, 2021**), chairs plan their fall schedule, review rolled class data and report desired changes to their department coordinator for updating in SOLAR during this period prior to the start of the fall semester.
- During the **Chair's Final Reconciliation period** (**January 22-February 4**), class schedules and FTES are finalized in preparation for submission to the dean.
- During the **Dean's Final Review period** (**February 5-March 4**), SOLAR coordinators are responsible for reconciling outstanding scheduling and room assignment issues, as well as providing reports to the dean for final approval of their college schedule.
- **Room Allocations Revert to University Control** (**starting March 12**).This is a time to resolve, at the university level, facility/room conflicts.

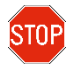

Starting March 12, new classes must have room assignment approval from Room Reservations before they can be scheduled.

### <span id="page-4-0"></span>**Best Practices for Class Scheduling**

- 1. Class Section number:
	- a. Must be unique (in a term and across sessions) and always have two digits (**01, 02**)
- 2. Associated Class number:
	- a. Must match the Class Section number (they have no leading zero 1, 2, 3)
- 3. Class Section Attributes (they don't roll, so you'll need to add them for [special course types\)](https://www.csun.edu/admissions-records/soc-fields#attributes):
	- a. Add: ACEL, CRT, CSLI, FONL, ONLF, ONLC, ONLH, IS/XM, TBLT (iPad), STWY, UNIV, or WKND
	- b. Orphaned Class Notes In the 36 Report, use the filter called "contains" to list classes that have these notes: 9924 (GEPA), 9925 (CSLI), 9931 (TBLT), 9999 (OF), 9998 (OC), 9997 (OH), 9994 (COI), 9995 (FOI), 9990 (Res Cap)
- 4. Meeting Patterns:
	- a. Ensure class times comply with the *Standard Class Meeting Times* chart in these instructions.
	- b. Enter ARR only for truly arranged classes.
	- c. Classes must end no later than 9:45 pm (2145).
	- d. Check specific dates for accelerated and weekend classes.
- 5. Enter the Learning Mode and Space Type for each of your classes, as shown below:

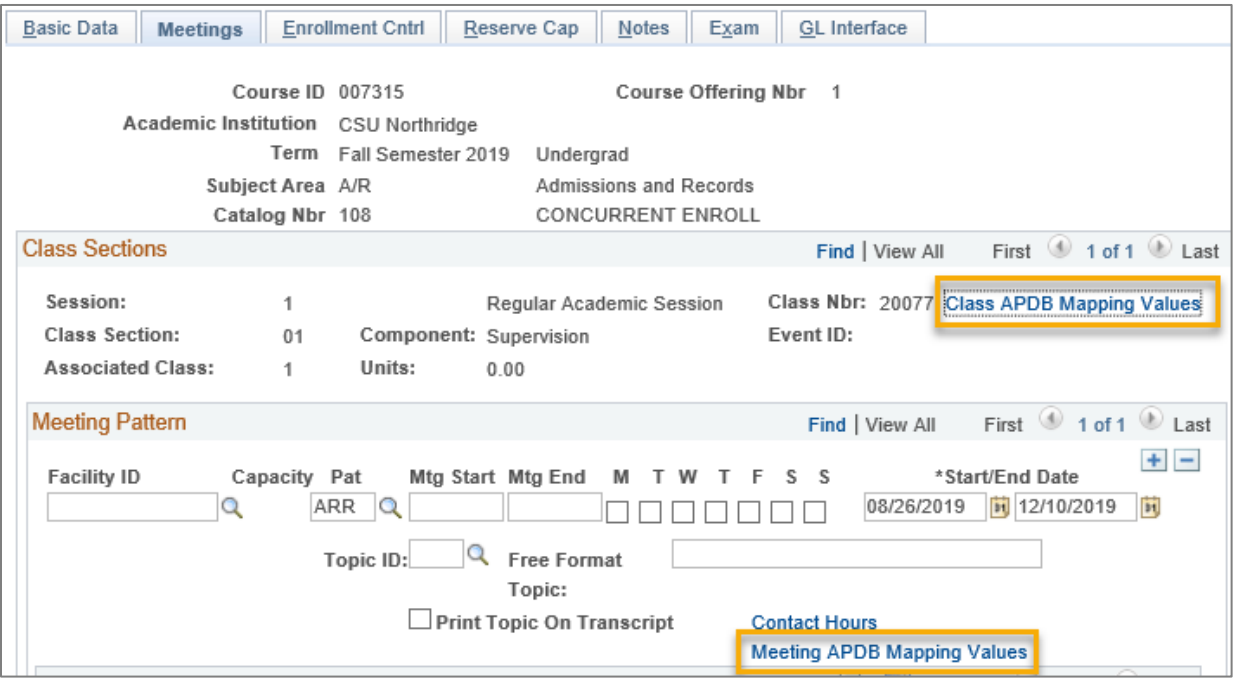

- a. Helpful SOLAR Brief Sheet: [Learning Modes, A Supplement to APDB Class Scheduling Instructions \(PDF\)](https://www.csun.edu/sites/default/files/apdb.pdf)
- 6. Rooms:
	- a. Ensure that any on-campus class with a day and time has a room assigned.
	- b. Do not enter a room in SOLAR for a class that meets only once or twice per semester.
		- i. During Room Free-for-All, reserve an open lecture room directly in EMS and add a class note so students know where to go.
- ii. Once rooms revert to University control, contact [reservearoom@csun.edu](mailto:reservearoom@csun.edu) and then add a class note so students know where to go.
- c. Do not assign a room to a tentative, non-active lecture class because that interferes with finding rooms for active classes (exception: labs or locked lecture rooms).
- d. See also "Room Issues" in these build instructions.
- 7. Consent Fields:
	- a. Only use the Add Consent to restrict a class. Do not use Drop Consent; any value other than No Consent in this field will prevent students from dropping classes.
- 8. Hybrid Classes (50% on-campus and 50% online):
	- a. Always schedule the on-campus meeting pattern first. The Exam Scheduler only looks at the first pattern when assigning a final exam.
- 9. Text Notes:
	- a. List corequisite classes first (easier to edit notes in "View All" after term roll). Keep length of notes to a minimum and check for invalid dates that roll from a prior term.
	- b. Check for grammar, spelling, punctuation and consistent letter case (URBS vs. Urbs).
- 10. Numbered Notes:
	- a. Remove invalid/orphan notes when a corresponding attribute has been deleted.
	- b. Keep notes current by reporting changes to your college SOLAR coordinator.
	- c. A list of common numbered notes that all colleges may use is available at <https://www.csun.edu/sites/default/files/common-notes.pdf>
- 11. Enrollment Requirements: Proofread first, then add or remove Class Association Requisites. Always report schedule changes (such as adding new sections) to your SOLAR coordinator.
- 12. Review the Combined Sections Table:
	- a. Keep descriptions clear for staff and uncombine sections when making class adjustments. Ensure that the "Combined Enrollment Capacity" is the sum of all individual classes. If less, students will see the individual class as open but will be blocked from enrolling.
- 13. Report incorrect/missing class fees to: [solarfin@csun.edu,](mailto:solarfin@csun.edu) Finance & Trust Acctng, Ext. 6685.
- 14. Run the **NRSR0160** report to verify that your schedule is free of the following errors:
	- a. Class and catalog discrepancies
	- b. GE footnotes (GEFN/GERM/GEPE = new GE Plan E) missing or not correct
	- c. Class level missing or incorrect
	- d. Section number missing a leading zero
	- e. Mismatched section and class association numbers
	- f. Classes missing a meeting pattern
	- g. Pat field value has not been entered
	- h. Ensure that the "Drop Consent" value is set to No Consent (system default)
	- i. Finalize room assignments for classes still missing rooms

### <span id="page-6-0"></span>**Class Time Standard (Fall and Spring Semesters)**

All classes (prime time or aberrant) must conform in length to the course hour requirements and start on the hour or half hour. Pay special attention when scheduling hybrid classes. All classes must be scheduled to end no later than 9:45 pm (21:45). The tables below are based on 16 weeks of instruction.

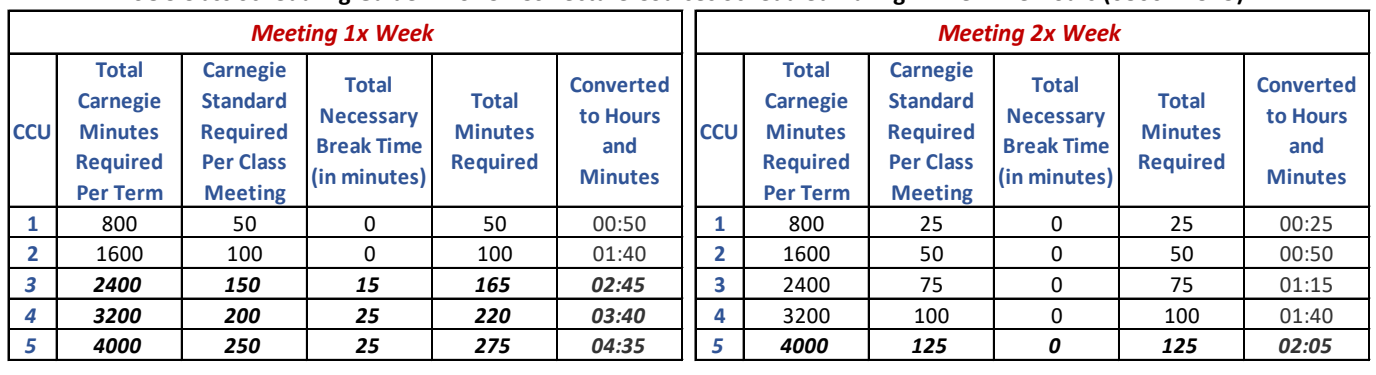

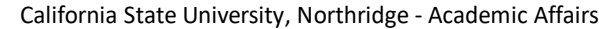

### **SOC Class Scheduling Guide** 1,2 **for C1-C6 Lecture Courses Scheduled During Prime Time Hours (0800 - 1515)**

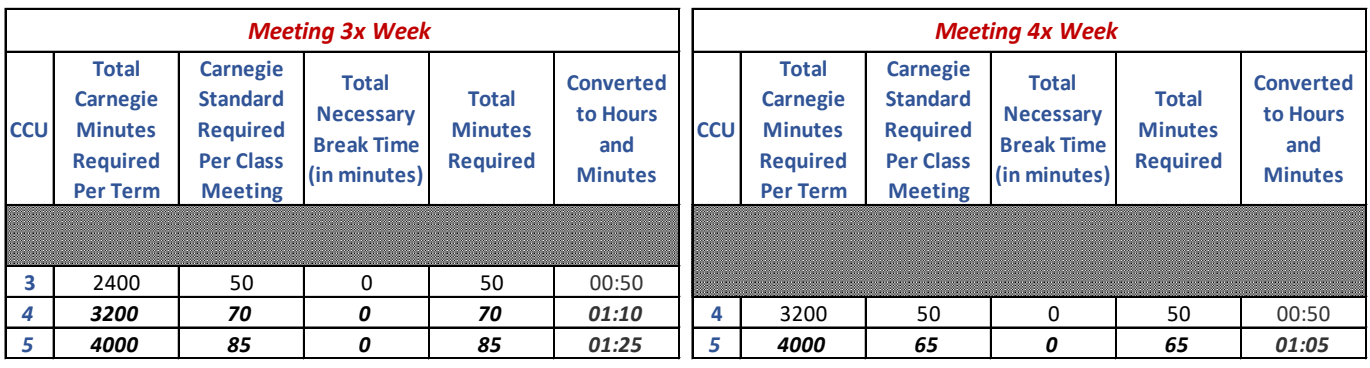

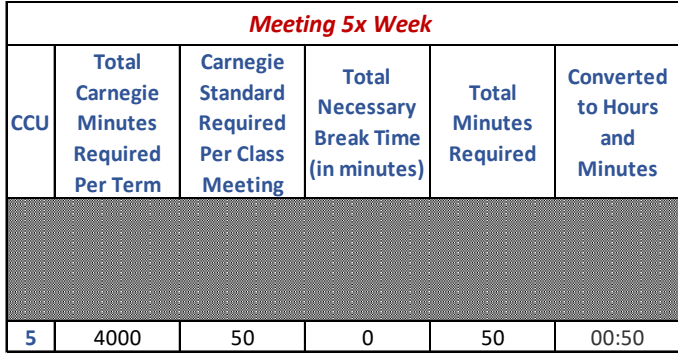

*Meeting 5x Week* \*The following breaks are included, when applicable:

 -One 15-minute break for class meetings lasting 2 hours or more. -Total of 25 minutes for instructor to schedule two breaks for class meetings lasting 3 hours or more. Combination of both breaks should not total more than 25 minutes.

\*3 CCU courses meeting twice a week must conform to the standard class meeting times for MW or TR classes.

\*Class meetings italicized in bold are to be scheduled after 3:15pm only and should start on the hour or half hour (applies to Monday- Thursday only).

<sup>1</sup>For comprehensive information on class scheduling, please refer to the Policy on Aberrant Scheduling and SOC Build Instructions.

<sup>2</sup> Deviations from the Policy on Aberrant Scheduling must be pre-approved by the Provost's Office and Academic Resources.

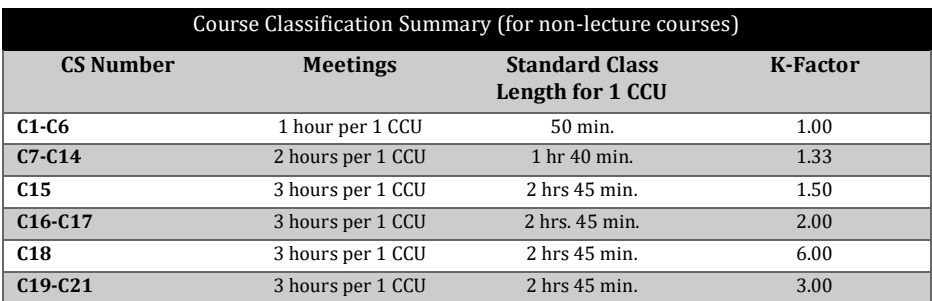

Academic Resources and Planning, Aberrant Scheduling Bridget Hadley, [bridget.hadley@csun.edu](mailto:bridget.hadley@csun.edu) , ext. 4577

### <span id="page-7-0"></span>**Classroom Space**

### <span id="page-7-1"></span>**Room Allocation**

Only use rooms allocated to your college. On **February 5**, after the chair's final reconciliation period, the control of rooms turns over to the SOLAR coordinator in your dean's office. Unassigned open rooms, including large lecture rooms (120+), are available for any College use during the "free-for-all" room allocation period **March TBD.** Rooms revert to University control and Room Reservations on **March 12**.

#### <span id="page-7-2"></span>**Room Issues**

- **Classroom Technology** Contact **x1500** to report an issue to [CSUN IT Classroom Technology.](https://www.csun.edu/it/classroom-help)
- **DRES Requests** Contact [Disability Resources and Educational Services \(DRES\)](https://www.csun.edu/dres/accommodating-students) at **x2684** or [dres@csun.edu](mailto:dres@csun.edu) to accommodate students' requests or resolve issues.
- **NCOD Requests –** Contact National Center on Deafness at **x2054** or [ncod@csun.edu](mailto:ncod@csun.edu) to accommodate students' requests or resolve issues.
- **HVAC, Chairs/Tables, Broken Furniture Removal** Room Reservations cannot resolve these issues. Instead, report issues as follows:

### **8 am–5 pm, Mon–Fri, contact PHYSICAL PLANT MANAGEMENT (PPM)**:

- o PPM by phone (818) 677-**2222**
- o PPM by online web form - [www.csun.edu/facilities/report-problem](http://www.csun.edu/facilities/report-problem)
- o PPM by email - [PPM.WCC@csun.edu](mailto:PPM.WCC@csun.edu)

### **After hours facility-related emergencies – CAMPUS POLICE:** (818) 677-**2111**

- **Missing Chairs**  Do not remove chairs from a room. This creates a shortage of chairs in one room and an overage in another. Having enough chairs is especially critical in the first two weeks of classes and on the day of an exam, when all students attend. It is campus policy not to move furniture between rooms and to keep the capacity at regulations, per the Fire Marshall Code.
- **Open Lecture Room Issues** (blinds/lecterns/rolling whiteboards/broken furniture replacement) Contact department coordinator. Then report issue to Room Reservations with a photo if available.
- **Overenrolled Classes Creating Room Capacity Violations**
	- o During free-for-all, should the *estimated* enrollment exceed the assigned room capacity by 5 or more students, you must search for a new room.
	- o During registration, if *actual* enrollment exceeds room capacity by 1 or 2 students by the end of the second week of classes, you must find another room.
- **Tentative Courses.** Do not assign a room to a non-active lecture class because that interferes with finding rooms for active classes (exception: labs or locked lecture rooms). *Use the NRSR0036 report to check the room type assigned.*

### <span id="page-7-3"></span>**Weekend Classes**

Follow these rules when scheduling Sat-only (S), Fri-Sat, and Sun-only (U) classes to ensure that:

- 1. Class dates are correct in the room scheduling software system (EMS)
- 2. Class Search displays the actual start and end dates of classes
- 3. PPM knows which rooms require setup (AC and unlocking)

 $\rightarrow$  Classes meeting on Mondays, Tuesdays, Wednesdays and/or Thursdays that also include Saturday sessions are **not** considered weekend classes.

See "Quick Steps for Weekend Classes" on next page.

### *Quick Steps for Weekend Classes:*

Schedule the class as you normally would any other class, but add these 3 steps:

### 1. **Basic Data** & **Meetings** pages:

- a. Change the Start/End Dates
	- i. Sat-only classes: start **08/28/2021** end **12/11/2021**
	- ii. Sun-only classes: start **08/29/2021** end **12/12/2021**
	- iii. Fri-Sat classes: start 08/28/2021 and leave the default end date as is. Fri-Sat only classes start with the first Saturday and end with the last Friday.
- b. Add a Class Attribute:
	- i. Course Attribute = **WKND**
	- ii. Course Attribute Value = **SAT** or **SUN** or **FS**

### 2. Add a Text Note

- a. Sat-only: First class meeting is Saturday, August 28, 2021.
- b. Fri-Sat: First class meeting is Saturday, August 28, 2021.
- c. Sun-only: First class meeting is Sunday, August 29, 2021.

Room Reservations Bridget Hadley Ext. 3283 [reservearoom@csun.edu](mailto:reservearoom@csun.edu) 

<span id="page-8-0"></span>Guide: *Schedule [Saturday-only and Friday-Saturday Classes](https://www.csun.edu/admissions-records/schedule-weekend-classes)*

### **Class Rosters**

<span id="page-8-1"></span>Instructors can access their class rosters starting **March 29**, **2021,** a week before Early Registration begins.

### **Consent (Restricting Classes)**

There are two ways to control enrollments in a class:

- 1. Us[e Permission Numbers](http://www.csun.edu/admissions-records/create-general-permission-numbers) to ensure instructor or department contact with the student prior to enrollment. Department creates permission numbers for their restricted classes. Note: Always uncheck the Career Restriction override prior to generating permission numbers.
- 2. Use [a Class Association Requisite.](http://www.csun.edu/admissions-records/define-class-association-requisite) In addition to course requirements defined in the catalog, departments may add an additional requisite to specific sections restricting enrollment to student levels (freshman, sophomore, junior, graduate, etc.) or by plans (business majors, etc.).

### <span id="page-8-2"></span>**Deleting Classes / Canceling Classes**

To prevent section gaps, do not delete classes unless you no longer plan to offer them. Instead, set the Class Status to tentative and activate them as the need for more sections arises. Tentative classes do not display on Class Search and should not have a room assigned (remove rooms from the Meetings and Exam pages using the minus button, and from the EMS Dashboard).

Contact your dean's office SOLAR coordinator with your class cancelation request. Do not cancel classes until after registration begins. Do not instruct students to drop a class that will be canceled; doing so prorates their refund.

### <span id="page-9-0"></span>**Final Examinations**

The **Exam Scheduler** automatically assigns final exams to classes by looking for a day and time match between the first meeting pattern and the Exam Time Code chart. SOLAR assigns the exam if the room is available. Before and after each SOLAR Exam Scheduler job, run the NRSR0226 report to audit and resolve exam issues. SOLAR will assign exams at two points in time:

- 1. **Saturday, July 3, 2021**
- 2. **Saturday, October 2, 2021** (Sat. after Census)

Report exam designation changes to the SOC coordinator in Admissions and Records.

<span id="page-9-1"></span>Printable exam schedules online a[t https://www.csun.edu/process-repository/final-exams](https://www.csun.edu/process-repository/final-exams) 

### **Grading Period**

- Faculty will be able to access their grade rosters starting **Wednesday, December 8, 2021.**
- Finals Week is **Tues-Mon, December 14-20.**
- Students can view grades starting **Tuesday, December 14**; updated nightly thereafter.
- Instructor grades are due **Thursday, December 23.**

### **Grading Tips:**

- 1. Always add "Approve" access when assigning an instructor to a meeting; otherwise, the faculty will be unable to view and enter grades. For classes with multiple meetings, add the instructor to the first row.
	- a. *Best Practice: Use the minus (-) sign to clear copied data from the second instructor pattern.*
- 2. Add instructors to classes **BEFORE** grade rosters are created, especially Sup-Class Assign Instructor components.
- 3. If an instructor sees an incorrect grading basis for a student that differs from the one in the Course Catalog, please report it to A&R.

### <span id="page-10-0"></span>**CSU Fully Online Courses (Intrasystem Online Course Enrollment)**

*California State University, Office of the Chancellor*

<https://calstate.policystat.com/policy/6653643/latest/> (Scroll to page bottom and select "Attachments.")

In September 2013, Assembly Bill 386 (AB386) was signed, requiring every state-supported, fully online course offered within the CSU system to be made available for enrollment by eligible students attending any CSU campus. Students can view all CSU fully online courses on a website managed by the CO.

Visiting CSU students may enroll in a fully online course on a space-available basis after students at the home campus have had the opportunity to enroll. There is no requirement to make additional seats available.

The campus offering the course must inform students of any required enrollment in prerequisite courses or the completion of other academic preparation deemed necessary for the fully online course.

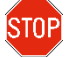

Visiting CSU students may register for a fully online course at CSUN during: **Fri-Fri, Aug 20-Sept 3, 2021**.

### **Impact to Class Scheduling**

The Chancellor's Office requires all CSU campuses to add a new attribute to their fully online classes in order to create a system-wide online schedule and for CO reporting purposes (note: only spring, summer, and fall courses are reported to the CO at this time).

Enter two (2) attributes for:

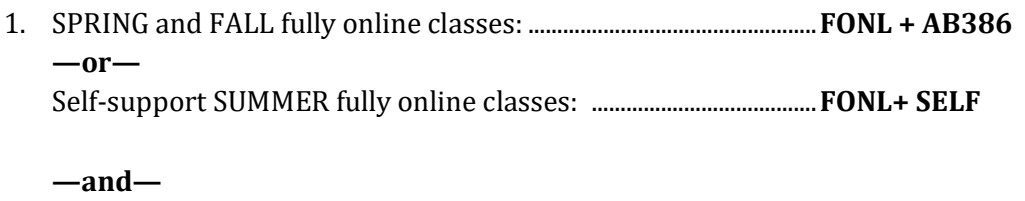

2. All fully online classes, all terms: ..........................................................**ONLF + FOA** 

### **IMPORTANT NOTICE**

Students at all campuses can view and may try to enroll in all CSUN courses that are flagged as fully online on the CO website. Therefore, **SOC UPDATES MUST BE MADE** whenever late schedule changes occur that alter the mode of instruction from fully online to something else.

Contact your college SOLAR coordinator immediately to report changes such as:

- 1. FONL & ONLF attributes
- 2. Class note (9999)
- 3. APDB Learning Mode
- 4. Space Type

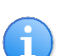

Read about CSUN [Enrollment Programs.](https://www.csun.edu/current-students/enrollment-programs) 

How to schedule **Fully Online** classes.

### <span id="page-11-0"></span>**Learning Modes and Space Types**

Effective Summer 2015 and on, the Chancellor's office requires all CSUs to track the learning mode of courses more distinctly.

### **Definitions of Learning Mode and Space Type**

- **Learning Mode** A two-character code that, for a given course offering, identifies the instructor/enrolled students environment as one of the following: physically present instructor and students ("Face-to-Face" mode), **or** prescheduled (days/hours) remote broadcast of instruction ("Synchronous" mode), **or** web delivered instruction available to students 24/7 ("Asynchronous" mode). These campus-reported Learning Mode and Space Type codes allow for a quantitative assessment of the extent to which the use of available remote instructional technology reduces the need for traditional lecture and laboratory SFDB space.
- **Space Type** A code that identifies the type of space in which a particular course is most appropriately taught. Choose from Lecture, Laboratory, or Non-capacity (no room assigned).

### **Impact to Class Scheduling**

The learning mode was formerly located on the Meetings page within the same link as the space type, but it has been moved to the **Class APDB Mapping Values** link. The link includes nine (9) new modes to choose from. New courses will always default to face-to-face (mode "09"). However, be sure to check classes that rolled from a prior term and update them as needed.

Departments are responsible for updating their fully online, on-campus online, and hybrid classes with the appropriate two-digit learning mode.

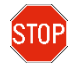

Because the learning mode is tracked more closely on the Meetings page, the Instruction Mode on the Basic Data page is deprecated (skip this field).

To track the learning mode and space type of classes, schedulers will use two separate links instead of one on the Meetings page. They are:

- 1. **Class APDB Mapping Values** Records the learning mode for an "entire" class section.
- 2. **Meeting APDB Mapping Values** Records the space type of an individual meeting pattern. Every individual meeting pattern for an active class must have a space type entered.

### **\* IMPORTANT NOTICE \***

**Late schedule changes require the learning mode, space type, attributes and class notes to be updated. Data errors will result in inaccurate reporting and posting on the CO website. Class data is synchronized every 24-48 hours during AB386 registration (see calendar for dates for "Visiting CSU Student" enrollment). Notify your college SOLAR coordinator when schedule changes occur.** 

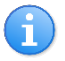

SOLAR Brief Sheet[: Learning Modes and Space Type \(PDF\)](https://www.csun.edu/sites/default/files/apdb.pdf) 

### <span id="page-12-0"></span>**Notes**

### <span id="page-12-1"></span>**Numbered Notes**

Numbered notes are stored in a SOLAR notes library. These notes can be used in any term because they do not include term-specific dates. Each note belongs to a college except for 99xx, which are common notes that all colleges may use.

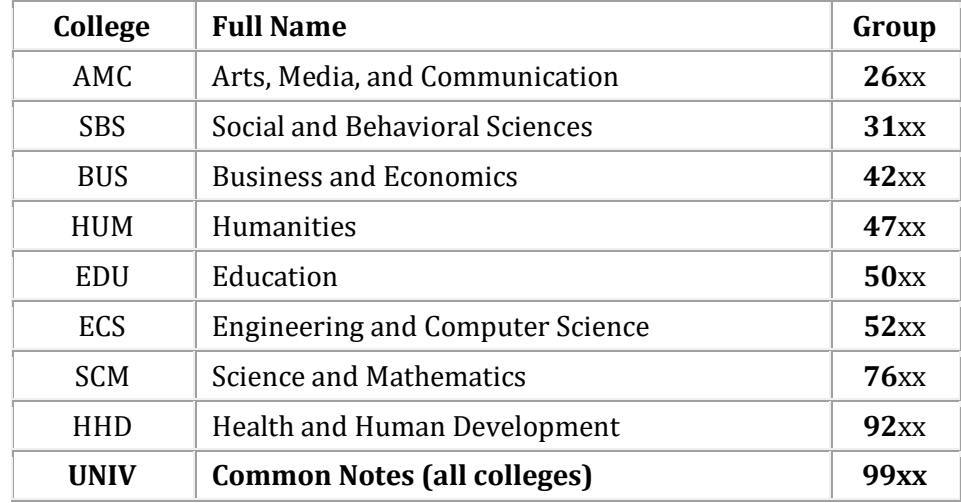

The first two digits represent the academic group:

- Each college can store a maximum of 100 notes in their notes library.
- Departments may use any common notes (99xx) in addition to their college-specific notes. View a list of common notes at [www.csun.edu/sites/default/files/common-notes.pdf.](http://www.csun.edu/sites/default/files/common-notes.pdf)
- Liberal Studies, Early Start Program, and Supplemental Instruction will include common notes with their scheduling instructions to departments.
- Keep numbered notes current by reporting changes to your college SOLAR coordinator.
- Only one note is allowed per row. Click the plus sign (+) to create rows for additional notes.

### <span id="page-12-2"></span>**Free Format Text Notes**

Free-format text notes are created and managed by the department. They are term specific and require updating each semester during the build period.

Keep notes brief and to the point. Check text notes for clarity, spelling, grammar, punctuation and capitalization.

Required note syntax for corequisite classes:

- Concurrent enrollment required in URBS 100 sec 01 #12345.
- Concurrent enrollment required in URBS 100 sec 01 #12345 or sec 02 #12345.
- Concurrent enrollment required in any section BIOL 100L.

Always enter corequisite notes first. Then it will be easy to update class numbers in the "View All" mode after term roll. Never include quotation marks (" ") in text notes.

п.

### <span id="page-13-0"></span>**Special Course Types**

During schedule build, mos[t special course types](https://www.csun.edu/admissions-records/soc-fields#attributes) are flagged with a course attribute so that students, faculty and staff can easily find the courses by category in Class Search. The following offices may contact you to provide detailed scheduling instructions.

### <span id="page-13-1"></span>**Community Service Learning Courses**

CSLI: Community-based (service learning) courses partner faculty and students with their community to address an issue and work towards social equity.

Community Engagement Pamela Palacios, ext. 7395 [pamela.palacios@csun.edu](mailto:pamela.palacios@csun.edu) 

### <span id="page-13-2"></span>**Extended Learning Courses**

College deans authorize The Tseng College to schedule selected university degree courses during the year. Extension class sections are numbered in the 80-99 range. DO NOT ALTER sections with the EXT session value.

Tseng College, Summer/Winter Program Zachary Helsper, ext. 6984 [zachary.helsper@csun.edu](mailto:zachary.helsper@csun.edu) 

### <span id="page-13-3"></span>**Freshman Connection Courses**

LCP: Freshman Connection (FC) offers clustered GE and other key classes designed to foster the academic and personal success of first-year freshmen. An example cluster is UNIV 100 and FCS 170. FC staff schedule UNIV 100 classes while participating departments schedule the other class(es) in the cluster.

Academic First Year Experiences University Hall (UN) 280 Kim Henige, AFYE Director, ext. 6535 [kim.henige@csun.edu](mailto:kim.henige@csun.edu)

Freshman Connection SOC Coordinator Kelly Kroeker, ext. 6535 [kelly.kroeker@csun.edu](mailto:kelly.kroeker@csun.edu)

#### <span id="page-13-4"></span>**Liberal Studies Courses**

All designated Liberal Studies courses must include the appropriate Class Association Requisites and class notes.

Liberal Studies Program Bernadette Bohn, ext. 3300 [bernadette.bohn@csun.edu](mailto:bernadette.bohn@csun.edu) 

### <span id="page-13-5"></span>**myCSUNtablet**

This initiative seeks to reduce the cost and increase the quality of learning materials for students through the use of a tablet device. The instructor and all students will use iPads in and out of the classroom to access resources and interactive learning materials and to complete activities and assignments.

Faculty Technology Center, ext. 3443 [ftc@csun.edu](mailto:ftc@csun.edu) 

### <span id="page-13-6"></span>**Supplemental Instruction (SI) Courses**

UNIV: Each UNIV 60 Supplemental Instruction (SI) course is a one-unit, CR/NC, peer-facilitated, study-group that is attached to another class with a historically low student pass rate with the goal of improving students' academic achievement. SI classes are set up by the Learning Resource Center (LRC).

UNIV 60 - Supplemental Instruction (SI) Learning Resource Center (LRC), Library Karen Abramowitz, ext. 2033 [karen.j.abramowitz@csun.edu](mailto:karen.j.abramowitz@csun.edu)

### <span id="page-14-0"></span>**Support**

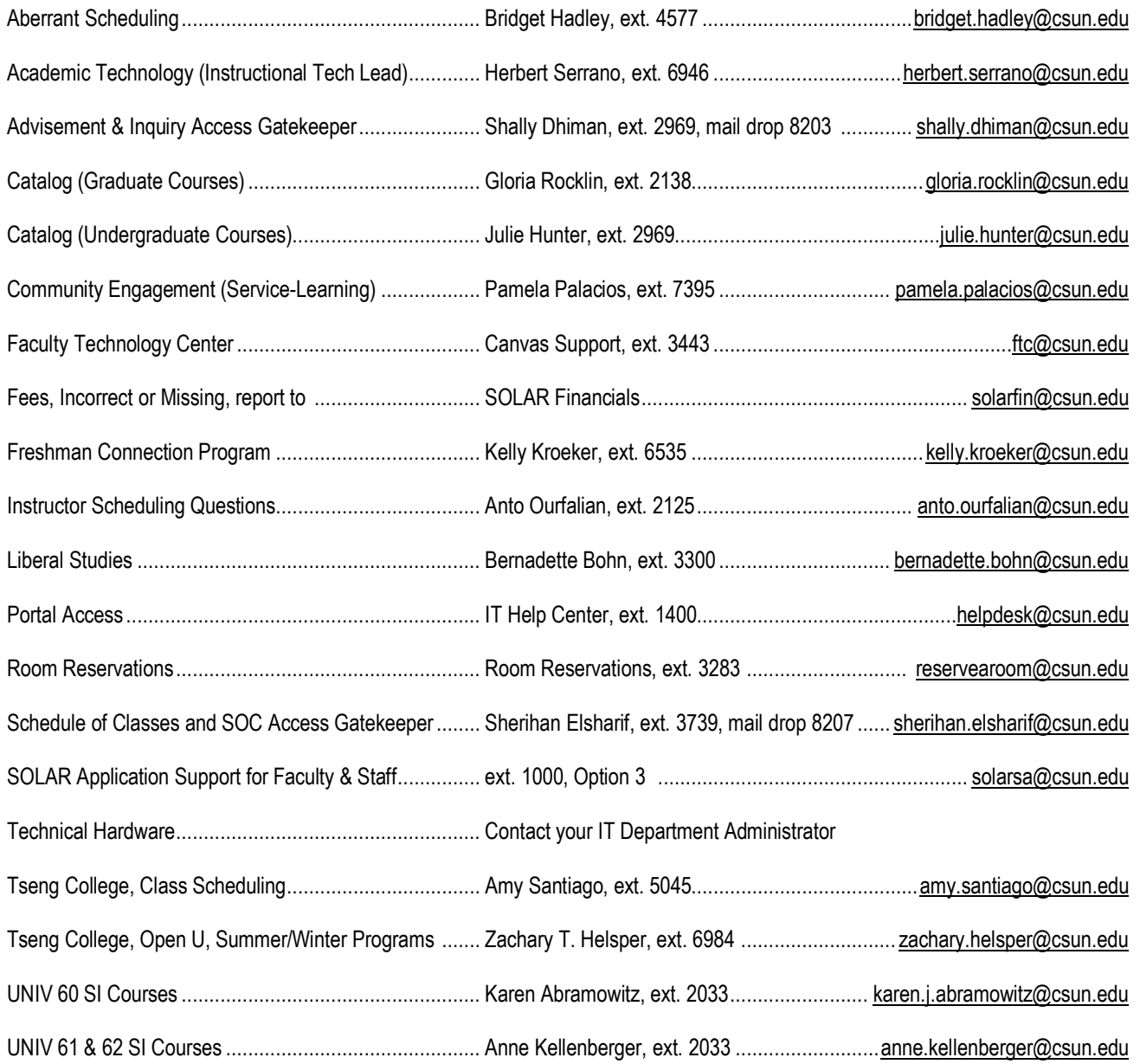

### <span id="page-15-0"></span>**Access Module and Forms**

- 1. The Application Access Request module, which replaces the paper access forms, is available in myNorthridge Portal.
- 2. New Class Schedule users request access from their College SOLAR coordinator.
	- a. If you are an authorized requestor, you will see the "Application Access Request" option on your **Information Security** pagelet:

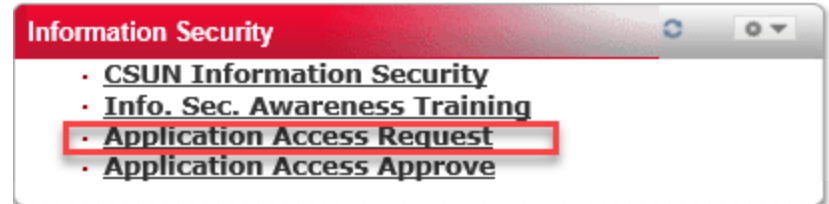

- i. Quick guide on how to request access: [www.csun.edu/sites/default/files/application-access-request-requestor.pdf](http://www.csun.edu/sites/default/files/application-access-request-requestor.pdf)
- b. Paper access forms will be accepted in special cases only.
	- i. The paper forms can still be found at: [www.csun.edu/sites/default/files/soc-access.pdf](https://www.csun.edu/sites/default/files/soc-access.pdf)
- 3. Additional information and guides can be found on the CSUN SOLAR Support IT website for staff at [www.csun.edu/it/solar](https://www.csun.edu/it/solar)

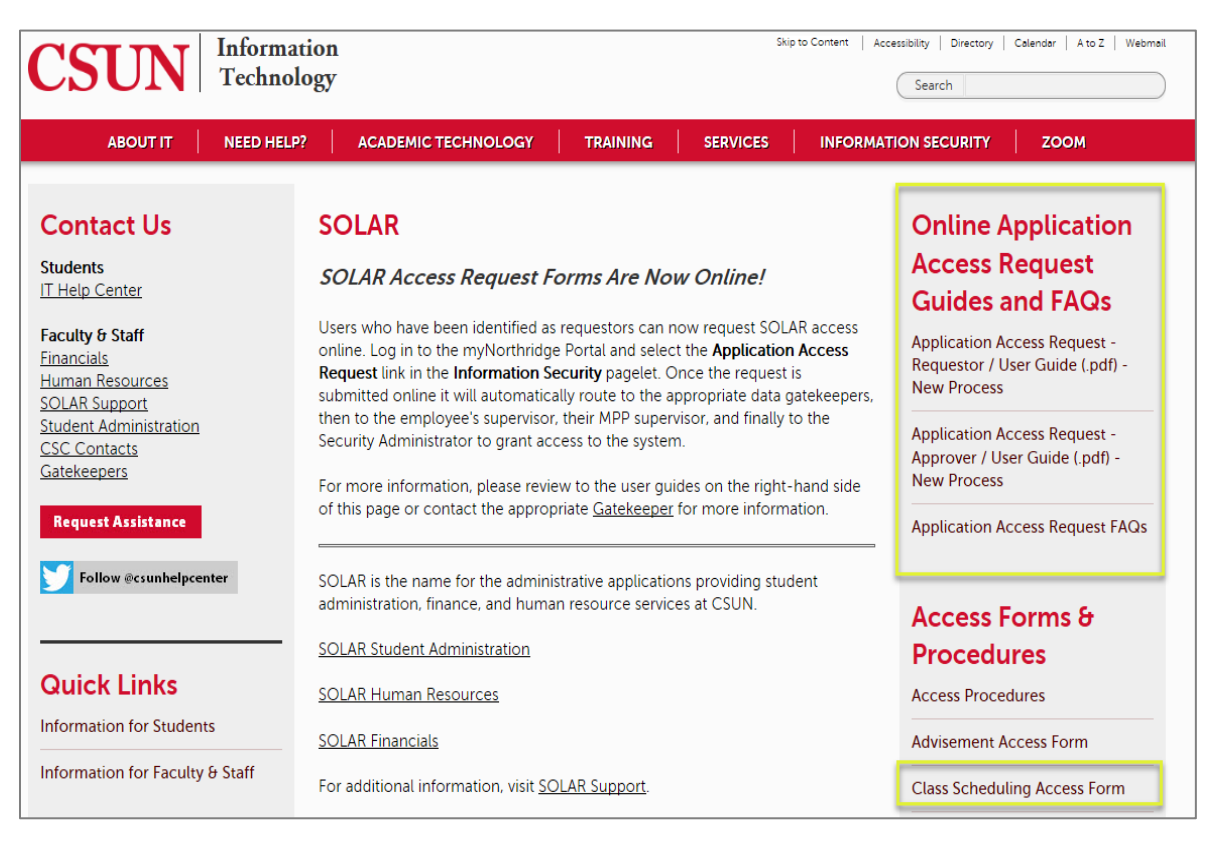

## <span id="page-16-0"></span>**Fall 2021 SOC Build and Registration Calendar**

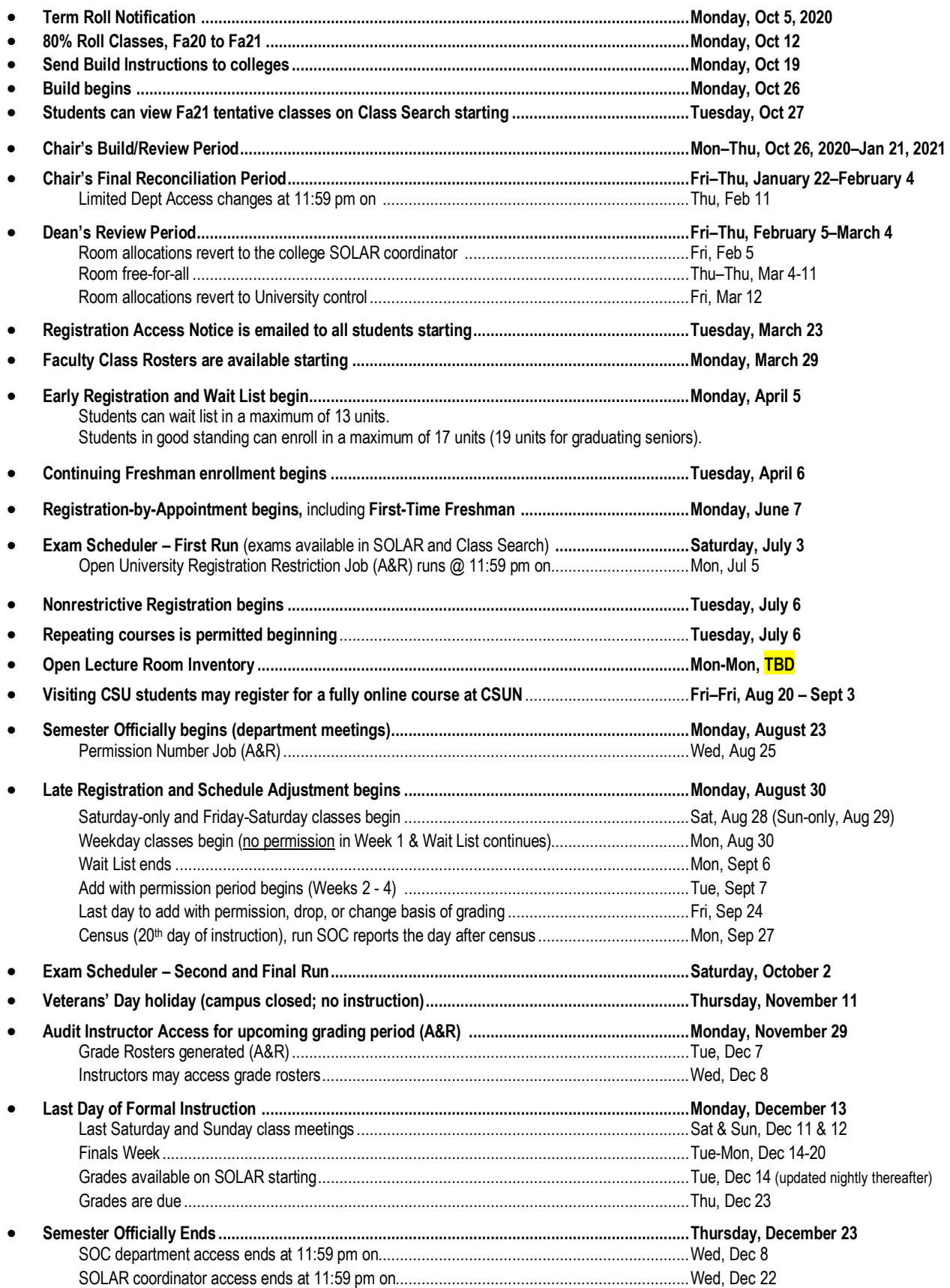